## **Urejanje šifranta**

Kliknemo na ikono **in na spustnem seznamu izberemo** "šifrant". Odpre se nam stran s šifranti.

## **Sestava šifranta**

Šifrant je sestavljen iz šestih nivojev. Začetni nivo je N1. Na njem je splošni opis za vse izdelke, z višjimi nivoji pa pride vedno bolj podroben opis izdelka (N5 je šifrant, N6 je cenik). Najpomembnejši je N5, v katerem se primerjajo cene iz cenikov. V strani za naročanje sta prikazana N5 in N6.

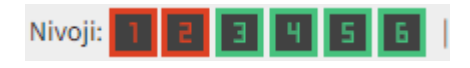

Rdeča barva pomeni, da nivo ni prikazan. Zelena barva pomeni, da je nivo prikazan. Ni potrebno, da uporabljamo vse nivoje, lahko tudi enega ali dva.

Na levi strani si lahko na spustnem seznamu izberemo dobavitelja. Izberemo lahko katere nivoje želimo videti. "Prikaži ID" označimo kadar želimo videti šifre od nivoja. Spodaj imamo filter s katerim lahko iščemo po artiklih.

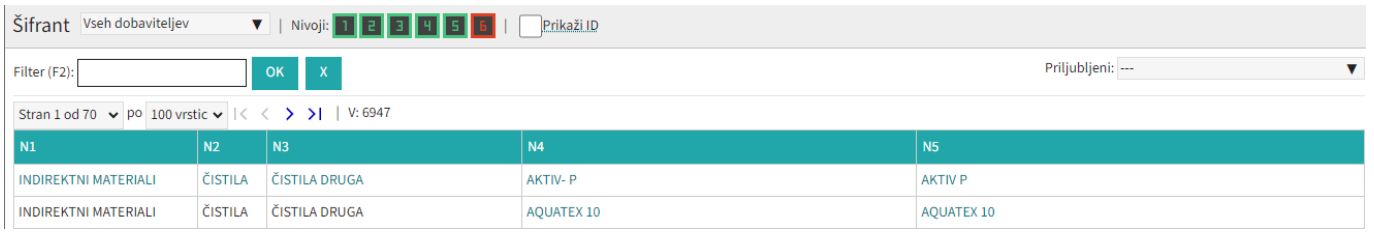

## **Dodajanje šifer**

Najprej s filtrom poiščemo kaj želimo dodati (npr. marmelada). Ko v tabeli najdemo želeno možnost na N4 (npr. marmelada porc.) kliknemo na modro obarvano ime. Tako se nam odpre N5. Za urejanje ali dodajanje N4 kliknemo zgoraj modro povezavo "Marmelade, džemi". To velja tudi za vse druge nivoje.

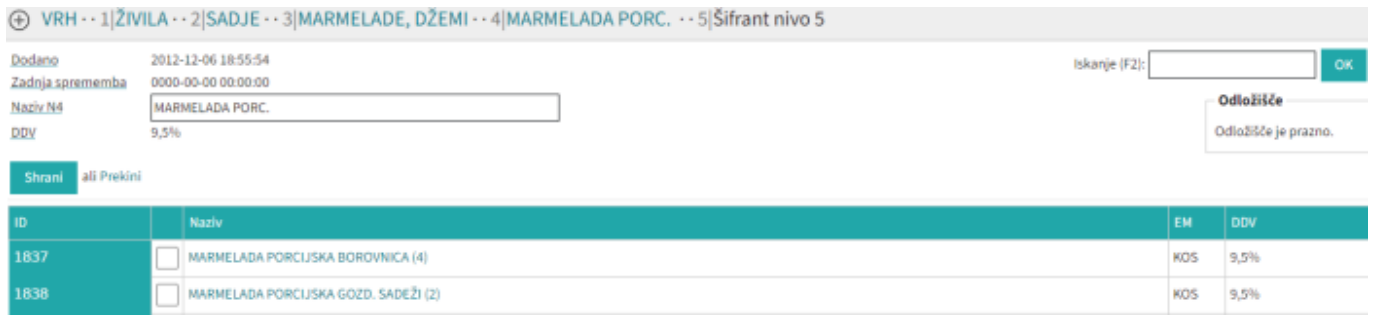

 $\bigoplus$ Za dodajanje nove šifre na N5 kliknemo gumb

V obvezna polja dodamo naziv ter enoto mere in kliknemo gumb "Dodaj".

Pod tabelo sta dva gumba:

Premakni označene s tem gumbom lahko premikamo želene kategorije. Najprej jih označimo, nato kliknemo gumb in se nam kopirajo v odložišče, iz tam pa jih lahko prilepimo kamor želimo.

združi označene kategorije nivoja 5 s tem gumbom lahko združimo izbrane kategorije v N5. Označimo 2 kategoriji ali več in kliknemo gumb. Vrhnja šifra je naziv združenih šifer.

## **Nivo 6**

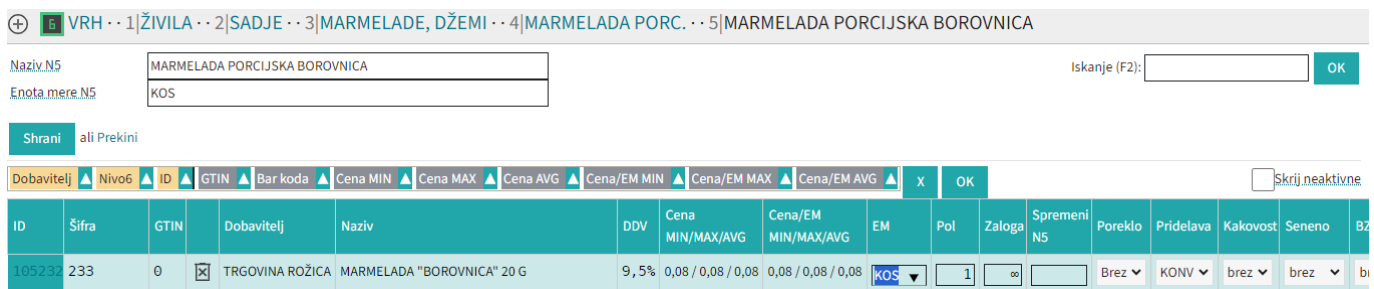

Ko kliknemo na izbrano kategorijo v N5 (npr. Marmelada porcijska borovnica) se nam odpre N6. Ta nivo je prikazan na ceniku. V prvi tabeli so prikazani artikli iz aktivnih cenikov, v drugi pa artikli, ki nimajo aktivnih cenikov kar pomeni, da niso na cenikih. V tabeli imamo nove možnosti: Poreklo, pridelavo, kakovost, seneno in BZ katere moramo vnesti.

From: <https://navodila.nabis.si/>- **Nabis navodila za uporabo**

Permanent link: **[https://navodila.nabis.si/urejanje\\_sifranta](https://navodila.nabis.si/urejanje_sifranta)**

Last update: **2023/11/19 12:56**